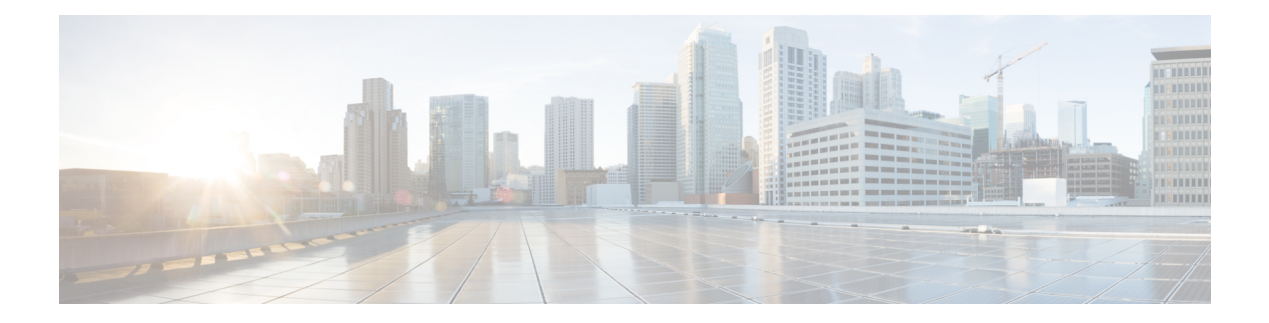

# **SNMP Commands**

- snmp agent [engineID](#page-1-0) , on page 2
- snmp agent [sysName](#page-2-0) , on page 3
- snmp [community](#page-3-0) , on page 4
- snmp [enable](#page-4-0) traps , on page 5
- snmp [disable](#page-5-0) traps, on page 6
- snmp [group](#page-6-0) , on page 7
- [snmp](#page-7-0) host , on page 8
- [snmp](#page-8-0) user, on page 9
- show [snmp](#page-9-0) agent , on page 10
- show [snmp](#page-10-0) stats , on page 11
- show [snmp](#page-11-0) traps , on page 12
- show [running-config](#page-12-0) snmp, on page 13

# <span id="page-1-0"></span>**snmp agent engineID**

To configure the engine ID used for hashing the other configuration parameters, use the **snmpagent engineID** command in global configuration mode.

**snmp agent** *engineID*

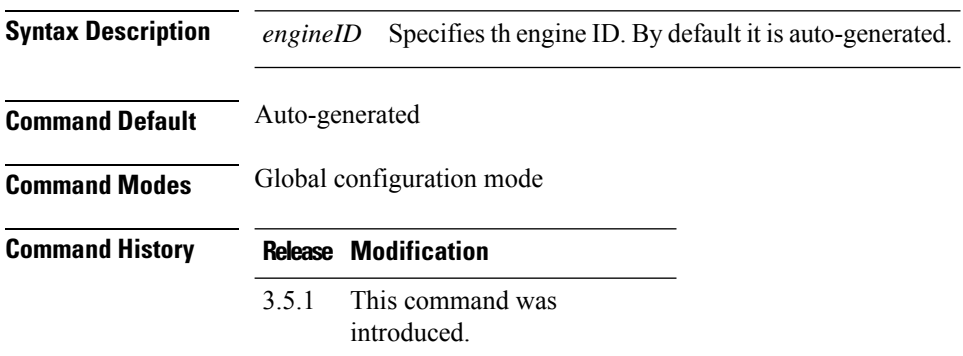

### **Example**

The following example configures the engine ID.

snmp agent engineID 00:22:33:22:22:22:55

**SNMP Commands**

# <span id="page-2-0"></span>**snmp agent sysName**

To configure an administartively assigned system name for the managed node, use the **snmp agent sysName** command in global configuration mode.

**snmp agent sysName** *name*

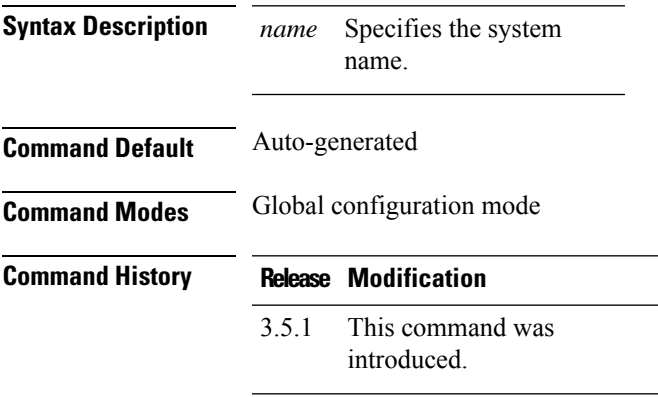

### **Example**

The following example configures the system name.

snmp agent sysName TestSystem

# <span id="page-3-0"></span>**snmp community**

To configure SNMP community, use the **snmp community** command in global configuration mode.

**snmp community** *community access*

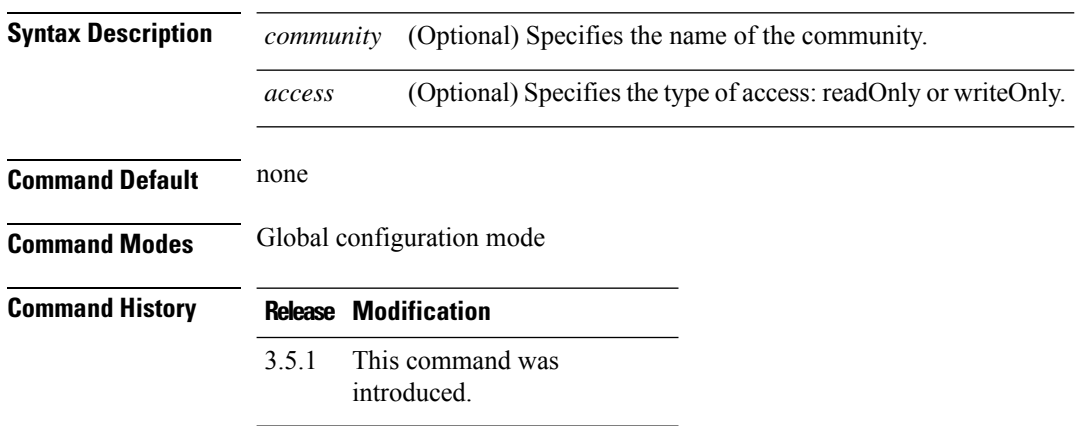

### **Example**

The following example configures the community pub\_com with read only access.

snmp community pub\_comm community-access readOnly

## <span id="page-4-0"></span>**snmp enable traps**

To enable linkup or linkdown traps for a system, use the **snmpenable traps** command in global configuration mode.

**snmp enable traps** {*linkups linkdowns*}

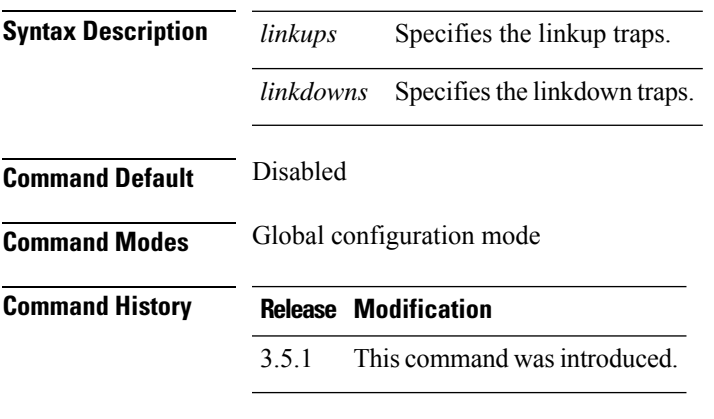

### **Example**

The following example enable linkup traps.

nfvis(config)# **snmp enable traps linkup commit end**

## <span id="page-5-0"></span>**snmp disable traps**

To disable linkup or linkdown traps for a system, use the **snmp disable traps** command in global configuration mode.

**snmp disable traps** {*linkups linkdowns*}

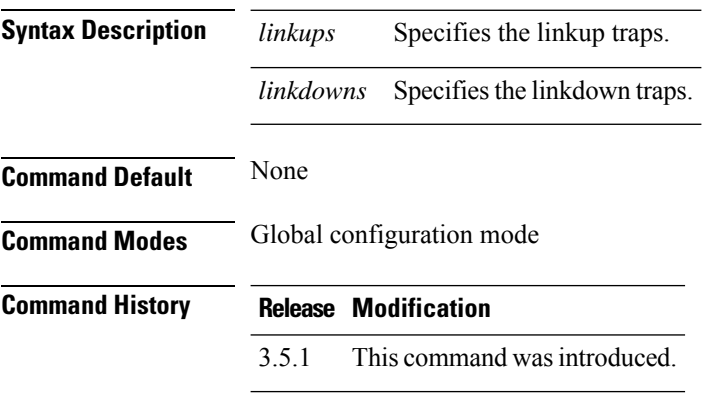

### **Example**

The following example disables linkup traps.

nfvis(config)# **snmp disable traps linkup commit end**

### <span id="page-6-0"></span>**snmp group**

To configure SNMP group, use the **snmp group** command in global configuration mode.

**snmp group** *name snmp2 read write notify*

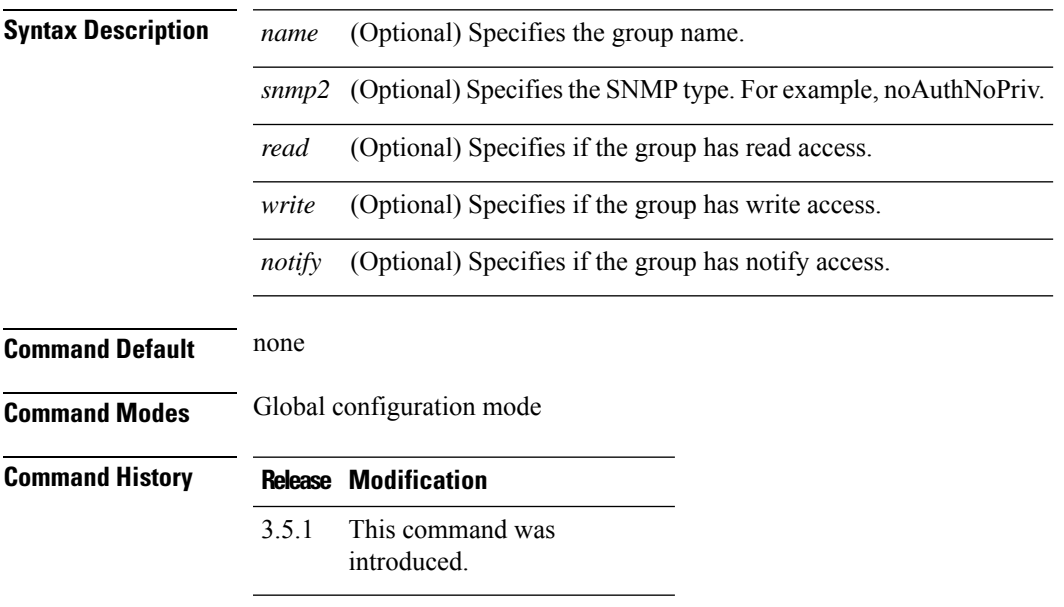

### **Example**

The following example configures the SNMP group.

snmp group testgroup snmp 2 noAuthNoPriv read read-access write write-access notify notify-access

## <span id="page-7-0"></span>**snmp host**

To configure the SNMP host to receive traps, use the **snmp host** command in global configuration mode.

**snmp host** *host-ip-address host-port host-version host-security-level host-user-name*

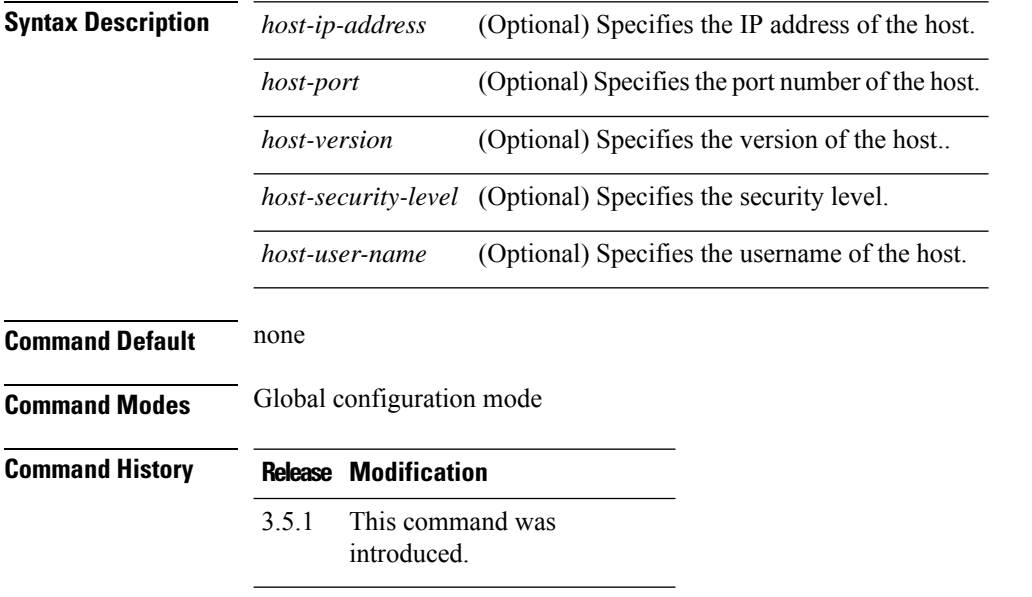

### **Example**

The following example configures host2 to receive traps.

snmp host host2 host-ip-address 10.2.2.2 host-port 162 host-version 2 host-security-level noAuthNoPriv host-user-name public

### <span id="page-8-0"></span>**snmp user**

To configure SNMP user, use the **snmp user** command in global configuration mode.

**snmp user** *auth-protocol priv-protocol passphrase user-group user-version*

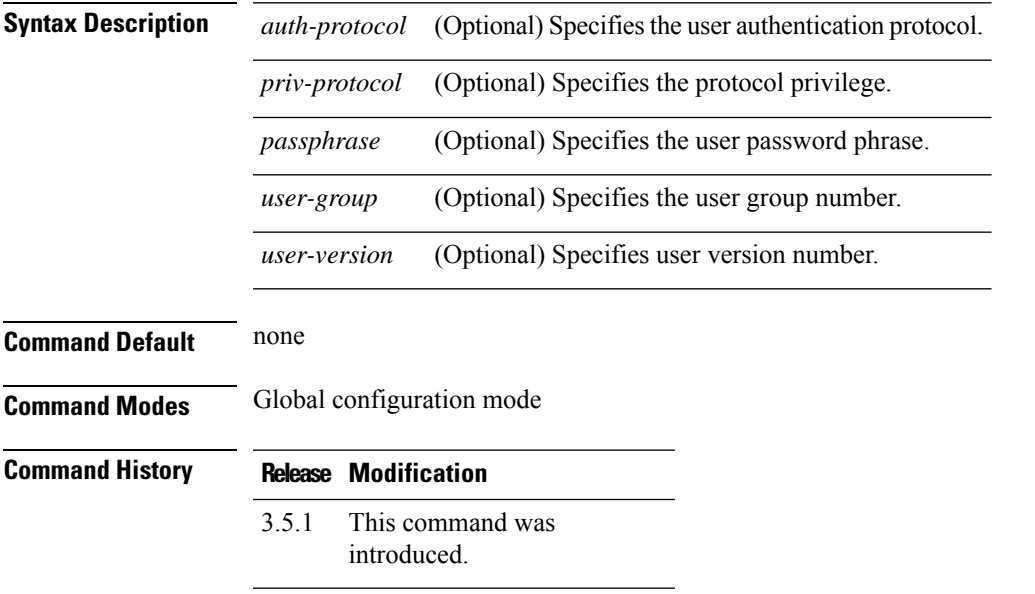

### **Example**

The following example configures the SNMP user.

snmp user public auth-protocol md5 priv-protocol des passphrase pass123 user-group 2 user-version 2

## <span id="page-9-0"></span>**show snmp agent**

To get the SNMP agent information, use the **show snmp agent** command in privileged EXEC configuration mode.

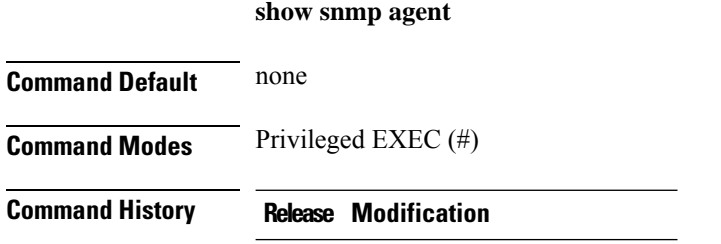

This command was introduced. 3.5.1

#### **Example**

admin@nfvis **show snmp agent** snmp agent sysDescr "Cisco NFVIS " snmp agent sysOID 1.3.6.1.4.1.9.12.3.1.3.2376 //platform specific

## <span id="page-10-0"></span>**show snmp stats**

To get the SNMP stats information, use the **show snmp stats** command in privileged EXEC configuration mode.

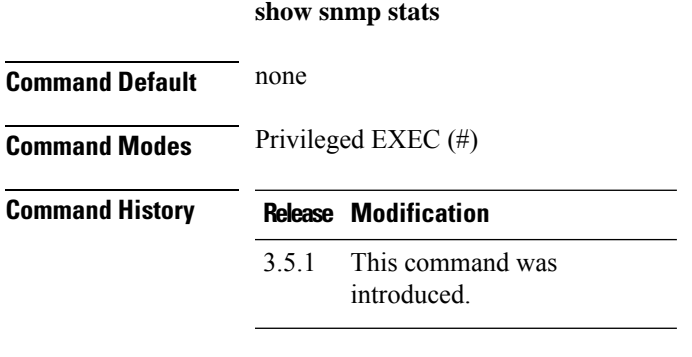

#### **Example**

admin@nfvis **show snmp stats** snmp stats sysUpTime 40930629 snmp stats sysServices 70 snmp stats sysORLastChange 0 snmp stats snmpInPkts 0 snmp stats snmpInBadVersions 0 snmp stats snmpInBadCommunityNames 0 snmp stats snmpInBadCommunityUses 0 snmp stats snmpInASNParseErrs 0 snmp stats snmpSilentDrops 0 snmp stats snmpProxyDrops 0

## <span id="page-11-0"></span>**show snmp traps**

To get the SNMP traps information, use the **show snmp traps** command in privileged EXEC configuration mode. It sends SNMP trap notification to the hosts for any link status change on physical interface.

**show snmp traps***trap state*

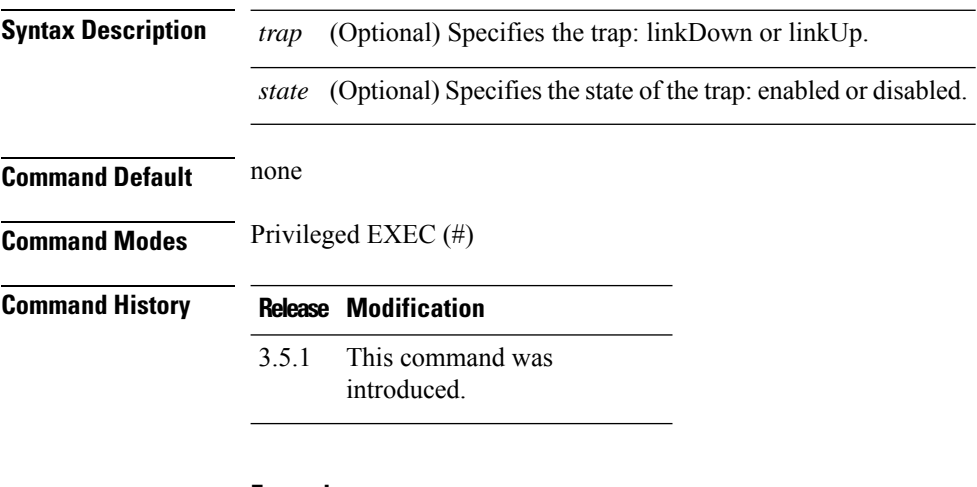

#### **Example**

admin@nfvis **show snmp traps** NAME STATE ------------------ linkDown enabled linkUp enabled

## <span id="page-12-0"></span>**show running-config snmp**

To display the currently running SNMP configuration, use the **show running-config snmp** command in privileged EXEC mode.

**show running-config snmp**

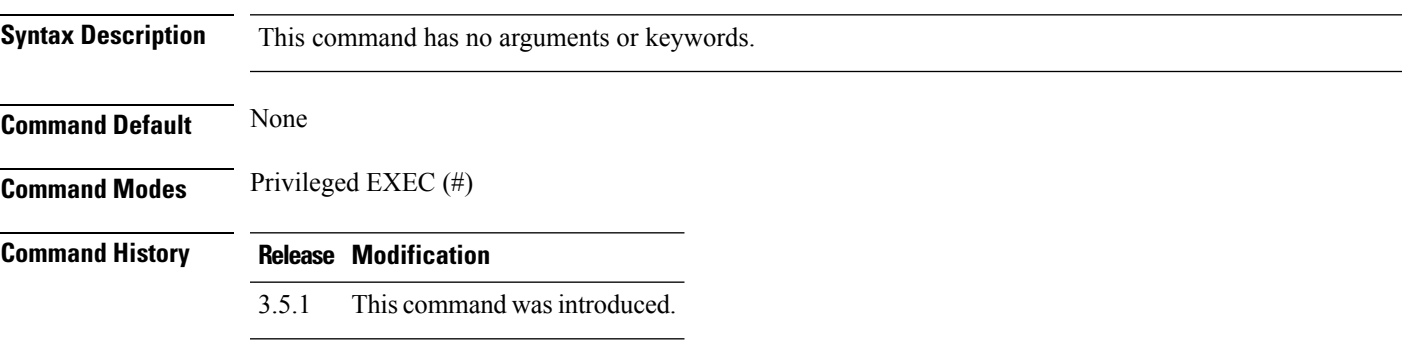

#### **Example**

nfvis# **show running-config snmp** snmp agent engineID 00:00:00:09:00:00:00:a6:ca:d6:38:4c

 $\mathbf I$